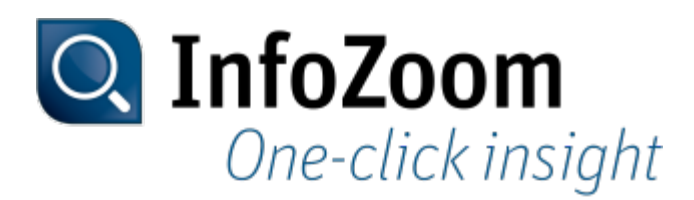

# **What's New in Version 2017**

The most important new features can be identified with the **Top** icon.

Contents of this Page

- InfoZoom and InfoZoom Product Variants
- Setting Up the Work Environment
- Researching Data
- Saving and Outputting Data
- Creating Reports and Charts Top
- Command Line Parameters
- Sample Tables

#### InfoZoom and InfoZoom Product Variants

InfoZoom Expanded product variants

**Product** Variants

Many product variants now feature the report tool List & Label as new report component. The two functions List & Label Designer and List & Label Viewer are optional components of InfoZoom. Where the components are available, the following applies: If the component was not already purchased, it comes as a free demo version with the product variant. The use of this demo version is limited to 30 days starting with the purchase date.

Expanded functionality: Using files of the proALPHA Analyzer

Files that were created with the proALPHA Analyzer can now also be used in the following product variants:

- InfoZoom Desktop Professional and InfoZoom Desktop Business Here you can open and save the files.
- InfoZoom Desktop Viewer Plus Here you can open the files.

Expanded functionality: Saving tables for the proALPHA Analyzer in old file formats ► more

Tables can now be saved for the proALPHA Analyzer down to version 7.0.

#### Setting Up the Work Environment

Docking Windows New functionality: Maximizing windows to Other Windows

> Floating windows (i.e. those not docked to another window), for example value lists, can now be maximized and minimized as usual in Windows. For this purpose, the corresponding buttons were added to their title bars.

#### Data Import

Data Import Using the New functionality: Saving the arrangement of source tables Database Wizard When the database wizard is closed, the arrangement of the source tables is

now saved and will be loaded again when the database wizard is opened the next time.

#### Researching Data

Focusing Objects New attribute category: Drilldown attribute Top<sup>-</sup> With a Drilldown Attribute, you can conveniently zoom into a hierarchy of attributes (drilldown) and out again (rollup). Topic: Drilldown Attributes Defining Queries Expanded functionality: Creating reports and charts with queries You can now include the creation of reports with List & Label into queries.

Topic: Creating Reports and Charts

#### Saving and Outputting Data

Saving New functionality: Specifying the standard file format

Files

For saving InfoZoom tables and InfoZoom reports, you can now defined a file format as standard file format. For this purpose, the Standard File Format selection field was added to the Options window. The selection field is available in the following product variants:

- InfoZoom Desktop Professional
- InfoZoom Desktop Business

Topic: Standard File Format

## Creating Reports and Charts

**Creating** Reports **I**up New functionality: Creating reports with List & Label

The report tool List & Label is available as new report component. The creation of reports with List & Label encompasses the following functions:

- Defining report templates with the List & Label Designer
- Viewing and outputting reports in the List & Label Viewer

Topic: Creating Reports with List & Label

### Command Line Parameters

Command Line Parameters for Reports New functionality: Automating the creation of List & Label

You can automate the creation of List & Label reports using existing command line parameters. The following command line parameters are available for this:

- -report
- -printreport
- -savereport

Topic: Reports

# Sample Tables

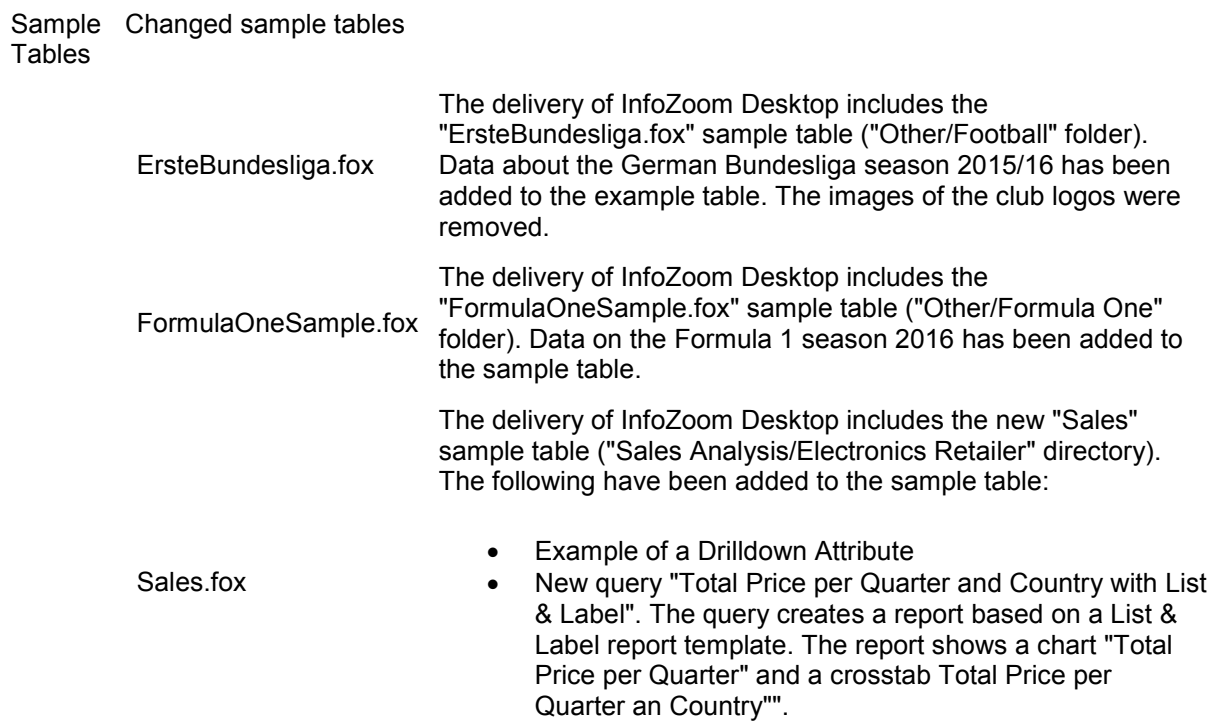